# StorageTek Automated Cartridge System Library Software

Installation

Version 7.3.1

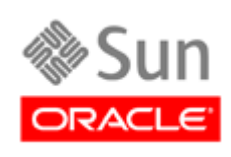

Part Number: 316137501 May 2010, Revision AA

Submit comments about this document by clicking the Feedback [+] link at: http://docs.sun.com

StorageTek Automated Cartridge System Library Software Installation Guide Part Number: 316137501

Copyright © 1989, 2010, Oracle and/or its affiliates. All rights reserved.

This software and related documentation are provided under a license agreement containing restrictions on use and disclosure and are<br>protected by intellectual property laws. Except as expressly permitted in your license ag

The information contained herein is subject to change without notice and is not warranted to be error-free. If you find any errors, please report them to us in writing.

If this is software or related software documentation that is delivered to the U.S. Government or anyone licensing it on behalf of the U.S. Government, the following notice is applicable:

U.S. GOVERNMENT RIGHTS Programs, software, databases, and related documentation and technical data delivered to U.S. Government customers are "commercial computer software" or "commercial technical data" pursuant to the applicable Federal<br>Acquisition Regulation and agency-specific supplemental regulations. As such, the use, duplication, License (December 2007). Oracle USA, Inc., 500 Oracle Parkway, Redwood City, CA 94065.

This software or hardware is developed for general use in a variety of information management applications. It is not developed or<br>intended for use in any inherently dangerous applications, including applications which may software or hardware in dangerous applications.

Oracle is a registered trademark of Oracle Corporation and/or its affiliates. Oracle and Java are registered trademarks of Oracle and/or its affiliates. Other names may be trademarks of their respective owners.

AMD, Opteron, the AMD logo, and the AMD Opteron logo are trademarks or registered trademarks of Advanced Micro Devices. Intel and<br>Intel Xeon are trademarks or registered trademarks of Intel Corporation. All SPARC trademark

This software or hardware and documentation may provide access to or information on content, products, and services from third parties. Oracle Corporation and its affiliates are not responsible for and expressly disclaim a your access to or use of third-party content, products, or services.

# <span id="page-2-0"></span>**Summary of Changes**

EC released document table.

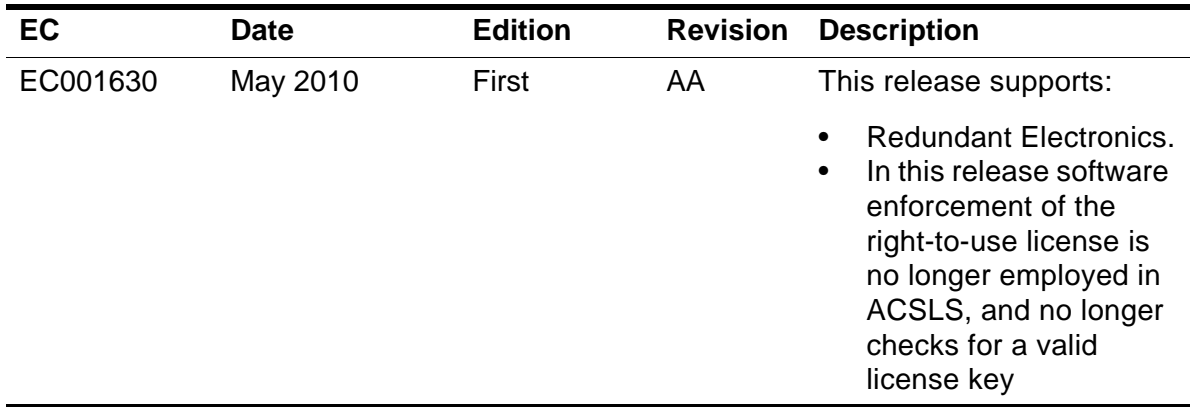

Summary of Changes

# <span id="page-4-0"></span>**Contents**

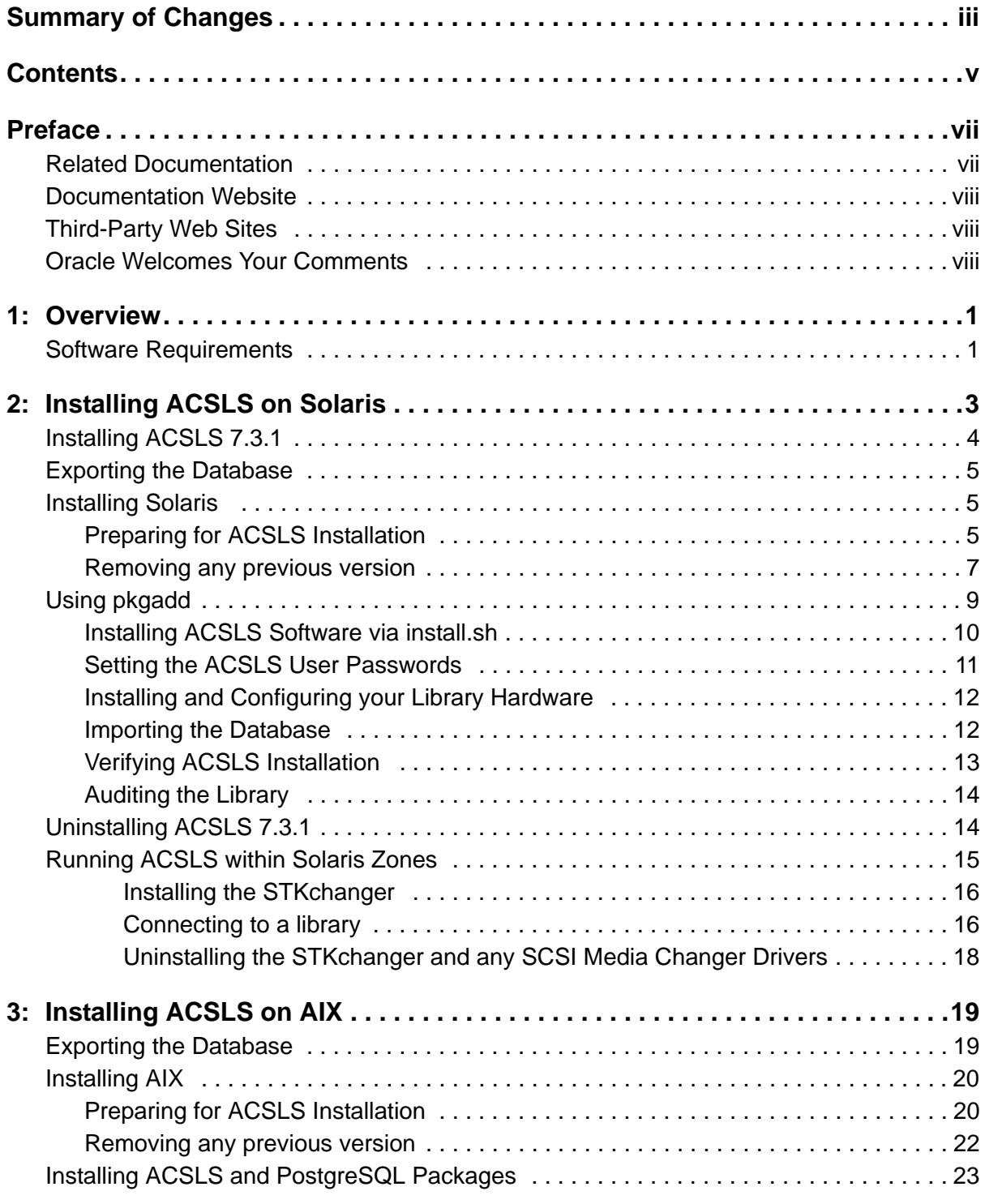

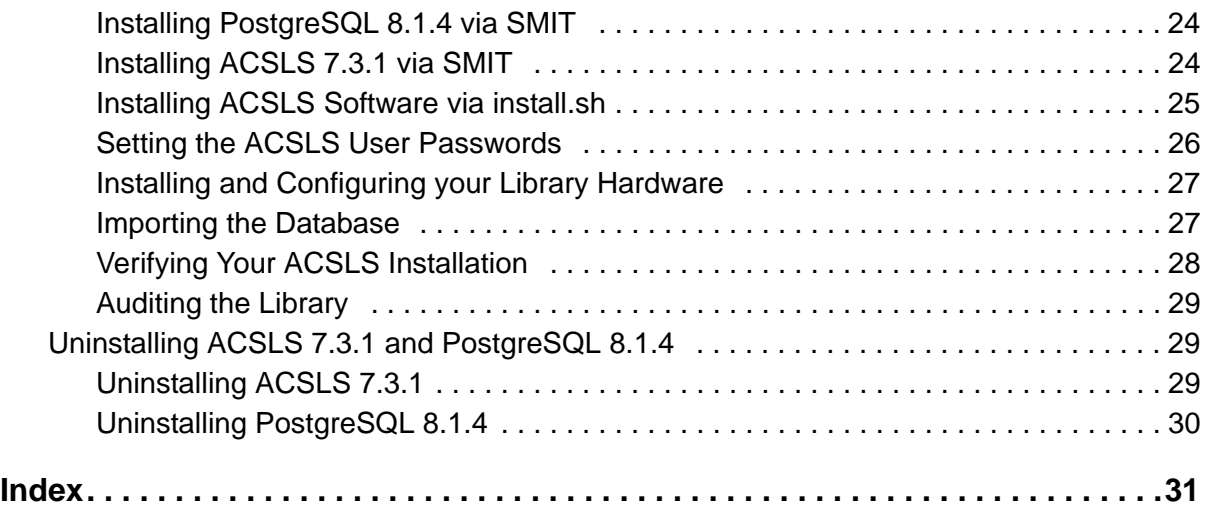

# <span id="page-6-0"></span>**Preface**

Oracel's StorageTek Automated Cartridge System Library Software (ACSLS) 7.3.1 is UNIX server software that controls a StorageTek Automated Cartridge System (ACS). The StorageTek ACS family of products consists of fully automated, tape cartridge-based data storage and retrieval systems. ACSLS supports network access to different client systems that can range from workstations to mainframes to supercomputers running on a variety of operating systems.

This guide is for the individual responsible for administering ACSLS. It is expected that you already have a working knowledge of the following:

- UNIX file and directory structure
- How to use UNIX commands and utilities for your platform
- UNIX system files
- How to do typical UNIX system administrator tasks, such as logging on as root and setting up user accesses to a UNIX application

## <span id="page-6-1"></span>■ **Related Documentation**

The following list contains the names and order numbers of publications that provide additional information about *the product.* 

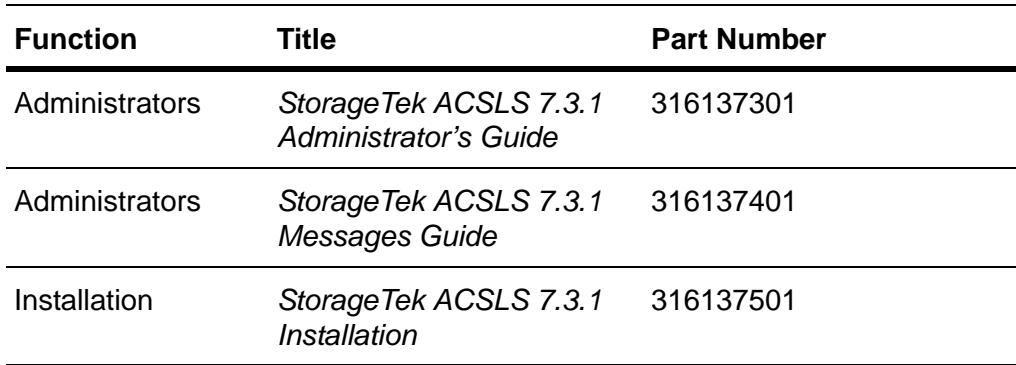

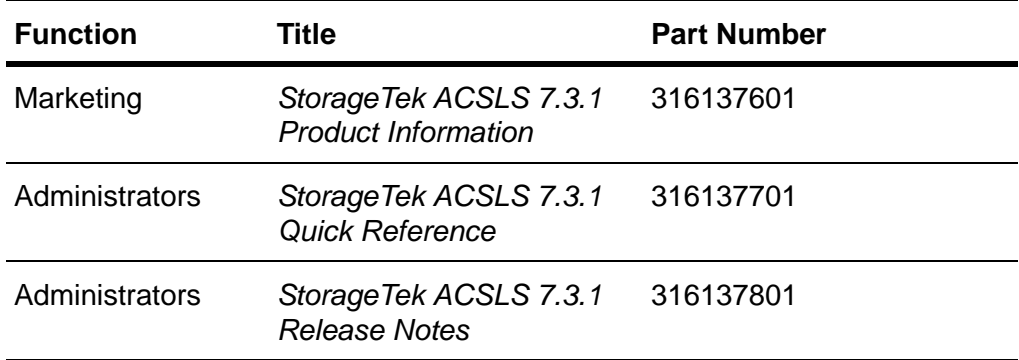

## <span id="page-7-0"></span>■ **Documentation Website**

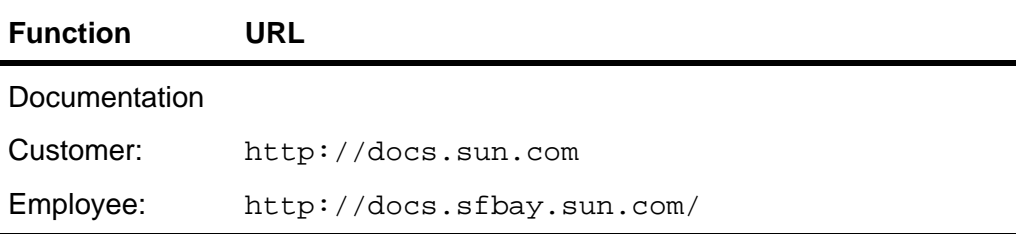

# <span id="page-7-1"></span>■ **Third-Party Web Sites**

Oracle is not responsible for the availability of third-party web sites mentioned in this document. Oracle does not endorse and is not responsible or liable for any content, advertising, products, or other materials that are available on or through such sites or resources. Oracle will not be responsible or liable for any actual or alleged damage or loss caused by or in connection with the use of or reliance on any such content, goods, or services that are available on or through such sites or resources.

# <span id="page-7-2"></span>■ **Oracle Welcomes Your Comments**

Oracle is interested in improving its documentation and welcomes your comments and suggestions. Submit your comments by clicking the Feedback[+] link at:

http://docs.sun.com

Please include the title and part number of your document with your feedback:

*Book Title*, part number

# <span id="page-8-0"></span>**Overview 1**

<span id="page-8-2"></span>Oracel's StorageTek Automated Cartridge System Library Software (ACSLS) 7.3.1 is UNIX server software that controls a StorageTek Automated Cartridge System (ACS). The StorageTek ACS family of products consists of fully automated, tape cartridge-based data storage and retrieval systems. ACSLS supports network access to different client systems that can range from workstations to mainframes to supercomputers running on a variety of operating systems.

With ACSLS 7.3.1, we specify a minimum memory requirement of 512MB and a swap requirement of 1GB (on disk).

This guide is for the individual responsible for installing ACSLS. Please check the website for any maintenance releases.

# <span id="page-8-1"></span>■ **Software Requirements**

- The minumum supported Solaris version is Solaris-10, Update-4 (08/07). A supported version of PostgreSQL is included as part of the standard Solaris installation and no special installation procedures are necessary for PostgreSQL. If you are running in Solaris Zones, be sure to apply the latest Solaris patch cluster.
- AIX 6.1 base or TL1. The PostgreSQL 8.1.4 database is supported, but is not bundled with AIX. It is included with the ACSLS 7.3.1 CD, and must be installed separately.

**Overview** 

# <span id="page-10-0"></span>**Installing ACSLS on Solaris 2**

<span id="page-10-1"></span>This chapter describes the installation procedure for ACSLS 7.3.1. If you have already installed ACSLS 7.3, then you can go directly to the instructions for installing ACSLS 7.3.1. These instructions can be found in the README.txt file on the CD-ROM.

### **Note: ACSLS supports ONLY the Common Desktop Environment (CDE)**.

This chapter discusses:

- ["Exporting the Database" on page 5](#page-12-0)
- ["Installing ACSLS 7.3.1" on page 4](#page-11-0)
	- ["Installing Solaris" on page 5](#page-12-1)
	- ["Preparing for ACSLS Installation" on page 5](#page-12-2)
	- ["Removing any previous version" on page 7](#page-14-0)
- ["Using pkgadd" on page 9](#page-16-0)
	- ["Installing ACSLS Software via install.sh" on page 10](#page-17-0)
	- ["Setting the ACSLS User Passwords" on page 11](#page-18-0)
	- ["Installing and Configuring your Library Hardware" on page 12](#page-19-0)
	- ["Importing the Database" on page 12](#page-19-1)
	- ["Verifying ACSLS Installation" on page 13](#page-20-0)
	- ["Auditing the Library" on page 14](#page-21-0)
- ["Uninstalling ACSLS 7.3.1" on page 14](#page-21-1)
- ["Running ACSLS within Solaris Zones" on page 15](#page-22-0)
- ["Installing the STKchanger" on page 16](#page-23-0)
- ["Connecting to a library" on page 16](#page-23-1)
- <span id="page-11-1"></span>• ["Uninstalling the STKchanger and any SCSI Media Changer Drivers" on](#page-25-0)  [page 18](#page-25-0)

# <span id="page-11-0"></span>■ **Installing ACSLS 7.3.1**

The following table provides a summary of the steps you perform for installing ACSLS:

#### **Table 1. Installation Tasks**

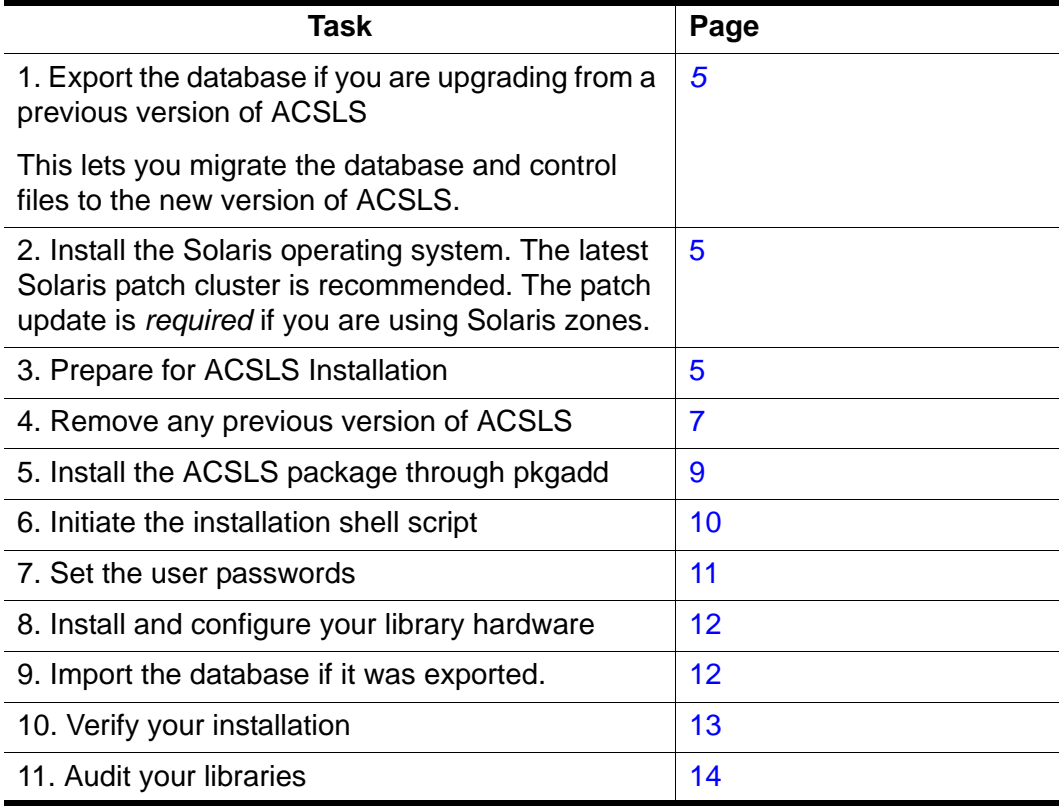

# <span id="page-12-0"></span>■ **Exporting the Database**

<span id="page-12-5"></span><span id="page-12-3"></span>If you are upgrading from a prior release, you need to export the database and control files. If you have customized your dynamic or static variables, you need to also export them.

<span id="page-12-4"></span>For more information and procedures, refer to Exporting the Database in the "Database Administration" chapter of the *ACSLS 7.3.1 Administrator's Guide*

# <span id="page-12-1"></span>■ **Installing Solaris**

For installation procedures, please refer to the Solaris Installation instructions.

If you are using:

- UNIX File System (UFS), this is usually slices 5 and 6
- ZFS two zfs files must be mounted: /export/home and /export/backup

## <span id="page-12-2"></span>**Preparing for ACSLS Installation**

Before you install ACSLS, complete the following steps:

- 1. Verify that the server system hardware is properly configured, connected, powered on, and ready.
- 2. Connect the LMU to a valid serial or TCP/IP port.

Most contemporary libraries are TCP/IP or SCSI-attached. Legacy StorageTek libraries, such as Cimmaron, Powerhorn, and the L5500 can be Serial-Attached.

If more than one serial port is available on your server, configure two ports to the LMU. An alternate LMU connection provides higher throughput and greater robustness.

- 3. Multiple serial port connects are necessary if you are configuring the server to a Dual Serial-Attached LMU installation. You can provide redundant connections to each LMU using a multi-port adapter.
- 4. If your installation includes a SL8500 library or a 9310 library and TCP/IP LMU(s), connect the TCP/IP LMU(s) to the network used for LMU communication.
- 5. For SCSI-connected libraries, you should use a differential connection where possible. If a single-ended SCSI controller is used, you should limit the cable distance to three meters between the server and the library. With low-voltage differential (LVD), the cable should be no more than 10 meters. High-voltage differential (HVD) SCSI cables can extend up to 20 meters.
- 6. Make sure that each attached LMU and LSM is fully configured, powered on, and ready.
	- **Note:** The configuration utility, acsss\_config, will fail unless all LMUs and LSMs are fully configured, powered on, and ready.
- 7. If you have any communication problems refer to "Troubleshooting" chapter in the *ACSLS Administrator's Guide*.
- 8. If you intend to use removable media for database backup, have a blank cartridge available for your backup tape device to complete the configuration process.
- 9. ACSLS requires specific user IDs. If these user IDs are not defined before ACSLS installation, ACSLS creates them. When ACSLS installation creates the user IDs, the system assigns the user ID numbers and group ID numbers. To assign specific user ID and group ID numbers, you must define the following groups and users before installing ACSLS:

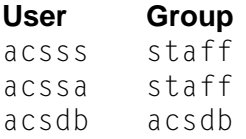

When these user IDs are defined before ACSLS installation, they can either be defined locally (on the ACSLS server) or via remote authentication methods (e.g., NIS or Kerberos). These user IDs must be defined with the following properties:

- The default shell for acsss and acssa is "ksh". The default shell for acsdb is "sh".
- The home directories for the acsss, acssa, and acsdb user IDs must reside under the ACSLS installation directory. The default installation directory for acsss is /export/home/ACSSS (referred to as \$ACS Home). The home directories for the ACSLS user IDs are:

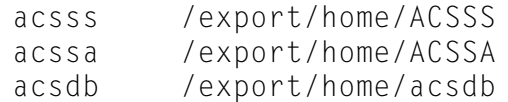

If the home directories for the ACSLS user IDs do not match their required locations, please either modify the home directories for these users or delete the user IDs so they are added correctly during the ACSLS installation process.

The following command creates the acsss user on Solaris. (You must be logged in as root.)

useradd -d /export/home/ACSSS -g staff -s /bin/ksh -c "ACSLS Control Login" acsss

#### The account information is:

```
acsss -d /export/home/ACSSS-g staff-c "ACSLS Control Login"-s /bin/ksh
acssa -d /export/home/ACSSA-g staff-c "ACSLS SA Login"-s /bin/ksh
acsdb -d /export/home/acsdb-g acsdb-c "ACSLS Database Owner" -s /sbin/sh
```
The following commands modify the acsss, acssa, and acsdb users' home directories. (You must be logged in as root.)

```
usermod -d /export/home/ACSSS acsss
usermod -d /export/home/ACSSA acssa
usermod -d /export/home/ascbd ascbd
```
### <span id="page-14-2"></span><span id="page-14-0"></span>**Removing any previous version**

1. Is this a new installation?

<span id="page-14-3"></span>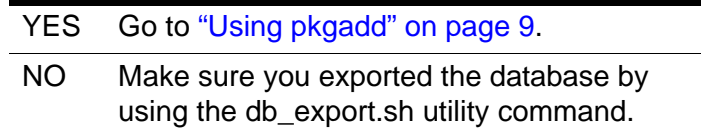

2. Shut down ACSLS:

You need to be logged in as acsss to do this.

- a. Enter the following:
	- idle (from a cmd\_proc)
	- kill.acsss (from a command prompt)
- b. Enter the following:
	- If you are upgrading from ACSLS 6.0 and later:

db\_command stop

<span id="page-14-1"></span>3. Login as root and remove ACSLS, backup and other files:

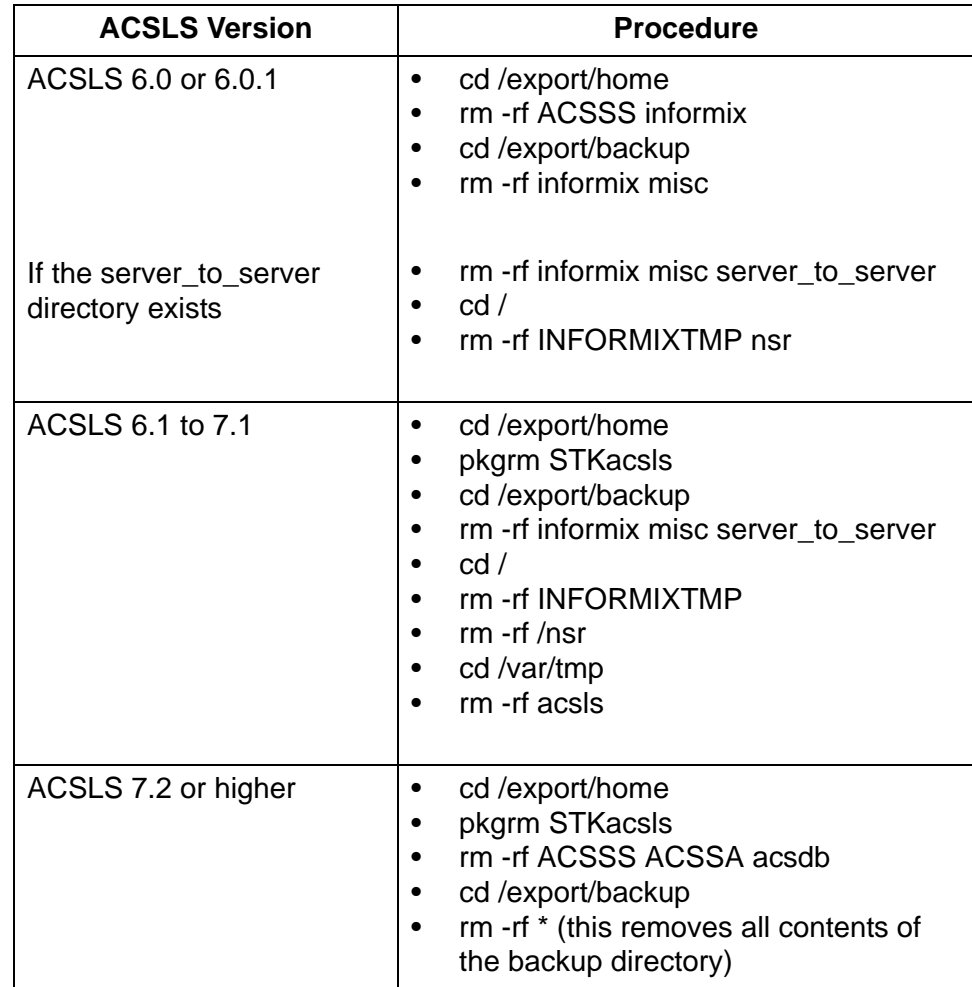

4. Remove files under second disk (if installed).

cd /second\_disk

If you installed the second disk in another directory other than /second\_disk, cd to that directory.

rm -rf data cd /second\_disk/backup

If you installed the second disk in another directory other than /second\_disk/backup, cd to that directory.

For ACSLS 6.0 and later enter:

rm -rf informix misc

5. Verify that no database processes are running before you begin the install. If in doubt, reboot.

# <span id="page-16-0"></span>■ **Using pkgadd**

- <span id="page-16-2"></span><span id="page-16-1"></span>1. Log in as root.
- 2. Insert the ACSLS 7.3.1 CD.
- 3. In a terminal window or at the command prompt, enter

cd /cdrom/cdrom0

4. Install using pkgadd:

pkgadd -d .

**Note:** Make sure you enter a space and a period after -d

pkgadd asks what package you want installed.

- 5. When prompted to select a package, select STKacsls and press [[Return]].
- 6. Enter **y** or **n** at the prompt to install ACSLS in the default directory /export/home/

Use the default directory /export/home or enter the directory where you want ACSLS installed.

- 7. Type **y** to at the prompt to install setuid/setgid files.
- 8. Select to continue at the super-user permission prompt.
- 9. Type **y** to at the prompt to install STKacsls.

User and group IDs are created (unless they already exist). Files being installed are displayed.

If the acsss, acssa, or acsdb user IDs are not defined with their home directories matching the ACSLS installation directory, the installation script displays a warning, for example:

\*\*\*WARNING\*\*\* User acsss already exists, but its home directory does not match the ACSLS installation directory. Please change the acsss home directory to /export/home/ACSSS after the installation.

If the acsss, acssa, or acsdb user IDs are created during installation, a default password is not created. You need to go into the admintool to create a password. These passwords must be maintained or set to never expire. Refer to ["Setting the ACSLS User Passwords" on page 11](#page-18-0).

10. Eject the CD.

eject

**Note:** If you want to manage StorageTek SCSI libraries within Solaris Zones you must also install the STKchanger driver package in the global zone. See ["Running ACSLS within Solaris Zones" on page 15](#page-22-0).

### <span id="page-17-0"></span>**Installing ACSLS Software via install.sh**

1. Change directories:

```
cd /export/home/ACSSS/install
```
2. To initiate the installation shell script, enter

./install.sh

If shared memory settings have *not* been defined, you are prompted to allow the script to set shared memory and reboot the server:

This server is not set with shared memory required for ACSLS and the Database.

```
Set shared memory and reboot the server to take effect 
at kernel level? (y or n):
```
Respond **y** to the prompt.

The server reboots.

When the server comes back, log in as root, cd to /export/home/ACSSS/ install (if you are not already in it), and restart install.sh.

3. Enter the database backup directory.

By default, this is /export/backup.

- 4. Respond **y** to the prompt for automatic startup on reboot.
	- **Note:** By selecting "yes" to allow ACSLS to automatically start at system boot time, you also allow ACSLS to automatically shutdown prior to a system shutdown or reboot. This is recommended and will prevent database errors from being written to the acsss\_event.log when the system is rebooted.I

### **Option: If you have a SCSI or fibre-attached library continue with step 5.**

5. Respond (**y** or **n**) to the prompt for installing a SCSI device driver for SCSI libraries.

```
Do you want to install the scsi device driver for SCSI 
libraries? (y or n):
```
YES Refer to the following example for the prompts you need to answer.

**Note:**

StorageTek libraries attached behind supported Fibre host-bus adapters (HBAs) can be auto-sensed by ACSLS using the capabilities included in supported HBA software. Supported HBAs currently include all contemporary Emulex, Qlogic, and Sun-branded HBAs. The ACSLS SCSI driver installation utility, *install\_scsi\_sol.sh* can configure multiple mchanger devices easily without the need for explicit user interaction. Libraries behind non-supported HBAs continue to function in the traditional manner where you declare the target and LUN address for each attached library. The installation utility then displays each library for which an mchanger instance has been created.

#### **Example**

```
Installing 64-bit mchanger
Probing for fibre-attached libraries...
One library found:
  STK L180 V-0310 Target 0 LUN 0
Are there additional libraries attached? (y or n): y
Enter the target:LUN pair corresponding to each library.
Separate target:LUN pairs with a space.
example: 4:0 5:0 5:1 5:2
==> 1:0 1:1
Use target 1 LUN 0
Use target 1 LUN 1
Is this correct? (y or n): y
Instances of 'mchanger' in /dev will be
built sequentially starting with mchanger 0.
Building an mchanger instance for each library...
Successfully built the following...
        /dev/mchanger0: STK L180 174-cells 4-drives
        /dev/mchanger1: STK L700 384-cells 8-drives
        /dev/mchanger2: STK SL500 65-cells 2-drives
```
<span id="page-18-1"></span>Library driver installation is complete. You are now ready to set passwords for each user ID.

### <span id="page-18-0"></span>**Setting the ACSLS User Passwords**

ACSLS uses three passwords to allow access and protect the library management resources. To prevent a security exposure, these three passwords **must** be maintained or set to never expire.

- acsss Provides system administration access to all commands and utilities.
- acssa Provides operator access to the cmd\_proc commands.
- acsdb This is an internal ID that manages the ACSLS database.

You must set the passwords the first time you login to these IDs. To set the passwords:

- 1. Login to each of the user IDs.
- 2. Enter the password at the prompt.

If the acsss, acssa, or acsdb user IDs were not defined with their home directories matching the ACSLS installation directory, and the installation script displayed a warning, modify these user IDs so that their home directories are under the ACSLS base directory.

The following commands modify the above users' home directories. (You must be logged in as root.)

<span id="page-19-2"></span>usermod -d /export/home/ACSSS acsss usermod -d /export/home/ACSSA acssa usermod -d /export/home/ascdb ascdb

### <span id="page-19-0"></span>**Installing and Configuring your Library Hardware**

- **CAUTION:** If you imported data from a previous ACSLS release, you must start ACSLS and ensure all LSMs are online before configuring any new library hardware. This initializes the LSM types and protects your imported database information.
- **Note:** You do not need to run acsss\_config if you are importing your previous hardware configuration and are not changing your library hardware.

You must run acsss config to configure your libraries if:

- this is a new installation,
- you are adding library hardware "

<span id="page-19-3"></span>Refer to the "Installing and Configuring Your Library Hardware" chapter in the *ACSLS Administrator's Guide*.

### <span id="page-19-1"></span>**Importing the Database**

If you have exported the database and control files, you now need to import them.

If you are migrating to ACSLS 7.3.1 from a previous release and have customized your dynamic or static variables, you need to import them. For information on doing this, refer to Importing the Database in the "Database Administration" chapter of the *ACSLS 7.3.1 Administrator's Guide*.

## <span id="page-20-2"></span><span id="page-20-0"></span>**Verifying ACSLS Installation**

<span id="page-20-4"></span><span id="page-20-3"></span>Use the following procedure to verify ACSLS. You should be logged in as acsss. This procedure mounts or dismounts a cartridge.

1. Query the server from the cmd\_proc by entering

query server

If messages are displayed indicating that the server is in mode, wait for a message indicating that the server is running.

2. Verify that the following are online. You must have at least one of each online. If not, bring them online with the vary command.

```
query port all
query acs all
query lsm all
query drive all
```
3. Do you have at least one cartridge in an LSM?

YES Continue with the procedure. NO Enter a cartridge into an LSM.

### <span id="page-20-1"></span>4. Mount a volume by entering:

mount *vol\_id drive\_id*

- Hint: Use the query drive command to get the ID of an available drive and the query volume command to get the ID of a library cartridge. Refer to the "Installing and Configuring Your Library Hardware" chapter in the *ACSLS Administrator's Guide*.
- 5. Did you see a message indicating a successful mount?

A successful mount message is:

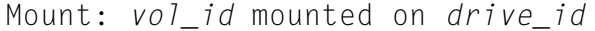

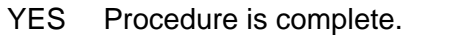

- NO If an error message appears, run this verification procedure again, ensuring that you specified a valid, available drive and a library cartridge. If the mount/dismount still fails, call StorageTek for assistance.
- 6. Dismount the cartridge by entering:

dismount vol\_id drive\_id force

<span id="page-21-3"></span>where *vol\_id* is the volume and *drive\_id* is the drive you specified in Step [4](#page-20-1).

### <span id="page-21-0"></span>**Auditing the Library**

The last step of your installation is auditing your libraries. You also need to audit your libraries:

- If this is a new installation.
- <span id="page-21-5"></span><span id="page-21-4"></span>If you are adding new libraries to an existing configuration.

# <span id="page-21-2"></span><span id="page-21-1"></span>■ Uninstalling ACSLS 7.3.1

#### **To uninstall ACSLS:**

- 1. Log in as acsss.
- 2. Shut down ACSLS.

kill.acsss

3. Shut down the ascbd database:

db\_command stop

- 4. Remove pkgadd:
	- Log in as root.
	- Enter pkgrm STKacsls
- 5. Perform a file cleanup for the disk:

cd /export/home

If you installed ACSLS in another directory other than /export/home, cd to that directory.

• rm -rf ACSSS ACSSA acsdb

- cd /export/backup
- <span id="page-22-7"></span><span id="page-22-3"></span><span id="page-22-2"></span>• rm -rf<sup>\*</sup> (this removes all contents of the backup directory)
- 6. Reboot.

## <span id="page-22-0"></span>■ Running ACSLS within Solaris Zones

Management of StorageTek SCSI libraries within Solaris zones is supported by ACSLS when you install the STKchanger driver package in the global zone.

Zone technology is ideal for environments that consolidate a number of applications on a single server, thus allowing you to create multiple virtual environments on a single system so applications can safely run without endangering each other. Zone partitioning allows you to isolate these software applications and services by setting up boundaries between zones so that you can dynamically control application and resource priorities.

There are two types of zones:

Global zone

<span id="page-22-5"></span>A global zone is the default zone for the system and is used for systemwide administrative control. It is from this zone, that non-global zones can be configured.

Do **not** install ACSLS in the global zone.

<span id="page-22-6"></span><span id="page-22-4"></span>The STKchanger resides in the global zone.

• Non-global zone (container)

Non-global zones partitioning allows you to create multiple private execution environments and to dynamically control applications and resources. This isolation prevents processes that are running in one zone from monitoring or affecting processes that are running in other zones. Even a process running with superuser credentials cannot view or affect activity in other zones.

The ACSLS server resides in the non-global zone(s).

**Note:** One instance of ACSLS is supported for each non-global zone. ACSLS **must be** the only application running in that particular container.

Refer to the Sun *System Administration Guide: Solaris Containers-Resource Management and Solaris Zones* for information on configuring and managing Solaris zones (containers).

<span id="page-22-1"></span>To support a container environment, the STK SCSI Media Changer drivers and utilities now reside in a standalone package. This is due to the fact that devices for any container environment are installed and controlled at the global zone level. Prior to Solaris 10, the mchanger device drivers were

included within the ACSLS application only. Since Solaris 10 includes the ability to create several different server instances on one hardware platform, and in order to make mchanger devices available on non-global containers, the mchanger devices must first be created within the global zone and then made available to the container. Since only the mchanger package is required within the global zone, a new package, STKchanger, has been created. This allows mchanger to be installed in the global zone without having to install ACSLS.

To do this you need to:

- Install STKchanger in the global zone.
- Make it available to the proper container.
- Install ACSLS within the non-global container.
- <span id="page-23-3"></span><span id="page-23-2"></span>• Use the mchanger device that is available within the non-global zone.

### <span id="page-23-0"></span>**Installing the STKchanger**

STK changer is installed using the pkgadd commands and requires that it be installed as the user root.

- 1. Log in as root to the Global Zone.
- 2. Insert the ACSLS CD
- 3. In a terminal window or at the system prompt, enter

cd /cdrom/cdrom0

4. Install using pkgadd:

pkgadd -G -d .

**Note:** A space and a period must be entered after the command.

5. When prompted to select a package, select STKchanger and press [[Return]].

The STK changer package is then installed in /opt/STK changer.

- 6. Close and reopen the window.
- 7. Eject the CD.

### <span id="page-23-1"></span>**Connecting to a library**

- 1. Log in as root to the Global Zone.
- 2. Change to the STKchanger installation directory

cd /opt/STKchanger/bin

3. Run install.sh

./install.sh

Example:

```
Installing 64-bit mchanger
Probing for fibre-attached libraries...
One library found:
 STK L180 V-0310 Target 0 LUN 0
Are there additional libraries attached? (y or n): y
Enter the target:LUN pair corresponding to each library.
Separate target:LUN pairs with a space.
example: 4:0 5:0 5:1 5:2
==> 1:0 1:1
Use target 1 LUN 0
Use target 1 LUN 1
Is this correct? (y or n): y
Instances of 'mchanger' in /dev will be
built sequentially starting with mchanger 0.
Building an mchanger instance for each library...
Successfully built the following...
        /dev/mchanger0: STK L180 174-cells 4-drives
        /dev/mchanger1: STK L700 384-cells 8-drives
        /dev/mchanger2: STK SL500 65-cells 2-drives
```
In this example, you have three available mchanger devices. You can now assign them to specific non-global zones (containers) using the zonecfg command.

**Note:** When adding or removing library connections (mchangers) from the Global Zone, the corresponding non-global zone (container) that is affected must be rebooted to realize the change that was made. If you do not do this, the mchanger in the container can be corrupted with invalid information.

Refer to the Sun *System Administration Guide: Solaris Containers-Resource Management and Solaris Zones* for information on the zonecfg command.

The following utilities included within the STKchanger package are:

- showDevs.sh
- probeFibre.sh

Refer to the "Utility" chapter in the *ACSLS Administrator's Guide*.for more information about these utilities.

### <span id="page-25-0"></span>**Uninstalling the STKchanger and any SCSI Media Changer Drivers**

- <span id="page-25-1"></span>1. Login as root to the global zone
- 2. Remove the SCSI Media Changer (mchanger) drivers.

#rem\_drv mchanger

3. Remove mchanger.conf.

#rm /usr/kernel/drv/mchanger.conf

4. Remove any mchanger device links.

#rm /dev/mchanger\*

5. Remove the STKchanger package.

#pkgrm STKchanger

6. Remove package directories.

#rm -rf /opt/STKchanger

# <span id="page-26-0"></span>**Installing ACSLS on AIX 3**

<span id="page-26-3"></span>This chapter describes the procedures for installing ACSLS on AIX. ACSLS provides Dynamic Logical Partitioning (LPAR). ACSLS must be the only application running in any LPAR.

This chapter discusses the steps for installing ACSLS 7.3.1 and AIX, as well as removing them:

- ["Exporting the Database" on page 19](#page-26-1)
- ["Installing AIX" on page 20](#page-27-0)
	- ["Installing AIX" on page 20](#page-27-0)
	- ["Removing any previous version" on page 22](#page-29-0)
- ["Installing ACSLS and PostgreSQL Packages" on page 23](#page-30-0)
	- ["Installing PostgreSQL 8.1.4 via SMIT" on page 24](#page-31-0)
	- ["Installing ACSLS 7.3.1 via SMIT" on page 24](#page-31-1)
	- ["Installing ACSLS Software via install.sh" on page 25](#page-32-0)
	- ["Setting the ACSLS User Passwords" on page 26](#page-33-0)
	- ["Installing and Configuring your Library Hardware" on page 27](#page-34-0)
	- ["Importing the Database" on page 27](#page-34-1)
	- ["Verifying Your ACSLS Installation" on page 28](#page-35-0)
	- ["Auditing the Library" on page 29](#page-36-0)
- <span id="page-26-4"></span>• ["Uninstalling ACSLS 7.3.1 and PostgreSQL 8.1.4" on page 29](#page-36-1)
	- ["Uninstalling ACSLS 7.3.1" on page 29](#page-36-2)
	- ["Uninstalling PostgreSQL 8.1.4" on page 30](#page-37-0)

## <span id="page-26-1"></span>■ **Exporting the Database**

<span id="page-26-2"></span>If you are upgrading from a prior release, you need to export the database and control files. If you have customized your dynamic or static variables, you need to also export them.

For more information and procedures, refer to Exporting the Database in the "Database Administration" chapter of the *ACSLS 7.3.1 Administrator's Guide.*

# <span id="page-27-0"></span>■ **Installing AIX**

<span id="page-27-2"></span>For installation procedures, please refer to the AIX Installation instructions.

### <span id="page-27-1"></span>**Preparing for ACSLS Installation**

Before you install ACSLS, complete the following steps:

- 1. Verify that the server system hardware is properly configured, connected, powered on, and ready.
- 2. Connect the LMU to a valid port.

Most contemporary libraries are TCP/IP or SCSI/Fibre library-attached. Legacy StorageTek libraries, such as Cimmaron, Powerhorn, and the L5500 can be Serial-Attached.

If more than one serial port is available on your server, configure two ports to the LMU. An alternate LMU connection provides higher throughput and greater robustness.

- 3. Multiple serial port connects are necessary if you are configuring the server to a Dual Serial-Attached LMU installation. You can provide redundant connections to each LMU using a multi-port adapter.
- 4. If your installation includes a SL8500 library or a 9310 library and TCP/IP LMU(s), connect the TCP/IP LMU(s) to the network used for LMU communication.
- 5. For SCSI-connected libraries, you should use a differential connection where possible. If a single-ended SCSI controller is used, you should limit the cable distance to three meters between the server and the library. With low-voltage differential (LVD), the cable should be no more than 10 meters. High-voltage differential (HVD) SCSI cables can extend up to 20 meters.
- 6. Make sure that each attached LMU and LSM is fully configured, powered on, and ready.
	- **Note:** The configuration utility, acsss\_config, will fail unless all LMUs and LSMs are fully configured, powered on, and ready.
- 7. If you have any communication problems refer to the Troubleshooting chapter in the *ACSLS Administrator's Guide*..
- 8. If you intend to use removable media for your ACSLS database backup, have a blank cartridge available for your backup tape device to complete the configuration process.
- 9. ACSLS requires specific user IDs. If these user IDs are not defined before ACSLS installation, ACSLS creates them. When ACSLS installation creates the user IDs, the system assigns the user ID numbers and group

ID numbers. To assign specific user ID and group ID numbers, you must define the following groups and users before installing ACSLS:

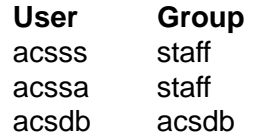

When these user IDs are defined before ACSLS installation, they can either be defined locally (on the ACSLS server) or via remote authentication methods (e.g., NIS or Kerberos). These user IDs must be defined with the following properties:

- The default shell for acsss and acssa is "ksh". The default shell for acsdb is "sh".
- The home directories for the acsss, acssa, and acsdb user IDs must be under the ACSLS installation directory. The default installation directory for acsss is /export/home/ACSSS (referred to as \$ACS\_Home). The home directories for the ACSLS user IDs are:

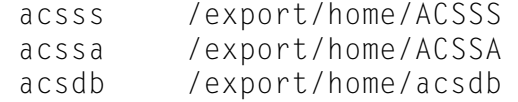

If the home directories for the ACSLS user IDs do not match their required locations, please either modify the home directories for these users or delete the user IDs so they are added correctly during the ACSLS installation process.

The following command creates the acsss user on AIX. (You must be logged in as root.)

useradd -d /export/home/ACSSS -g staff -s /bin/ksh -c "ACSLS Control Login" acsss

The account information is:

```
acsss -d /export/home/ACSSS-g staff-c "ACSLS Control Login"-s /bin/ksh
acssa -d /export/home/ACSSA-g staff-c "ACSLS SA Login"-s /bin/ksh
acsdb -d /export/home/acsdb-g acsdb-c "ACSLS Database Owner"-s /sbin/sh
```
The following commands modify the acsss, acssa, and acsdb users' home directories. (You must be logged in as root.)

```
usermod -d /export/home/ACSSS acsss
usermod -d /export/home/ACSSA acssa
usermod -d /export/home/acsdb acsdb
```
### <span id="page-29-0"></span>**Removing any previous version**

1. Is this a new installation?

<span id="page-29-2"></span>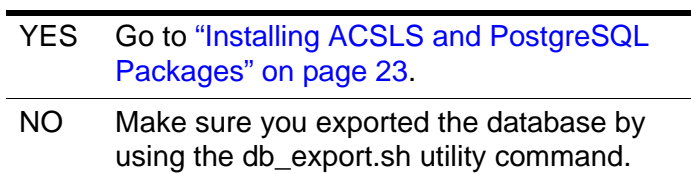

2. Shut down ACSLS:

You need to be logged in as acsss to do this.

a. Enter the following:

idle (from a cmd\_proc)

- kill.acsss (from a command prompt)
- b. Enter the following:
	- If you are upgrading from ACSLS 6.0 and later:

db\_command stop

crontab -r (removes crontab entries)

- <span id="page-29-1"></span>3. Login as root and remove ACSLS, PostgreSQL (if appropriate) backup and other files.
	- If your previous installation of ACSLS is release 6.1 through 7.1, remove the ACSLS package using SMIT.
	- If your previous installation of ACSLS is release 7.2 or greater, remove the ACSLS and PostgreSQL packages using SMIT.

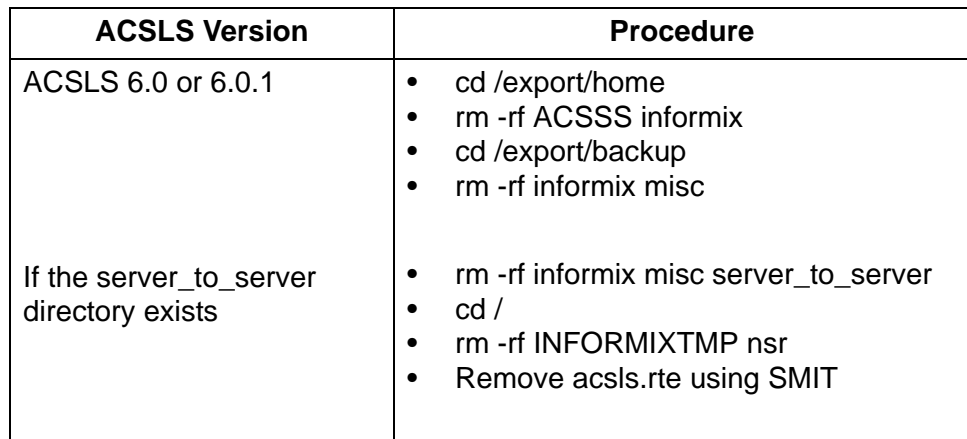

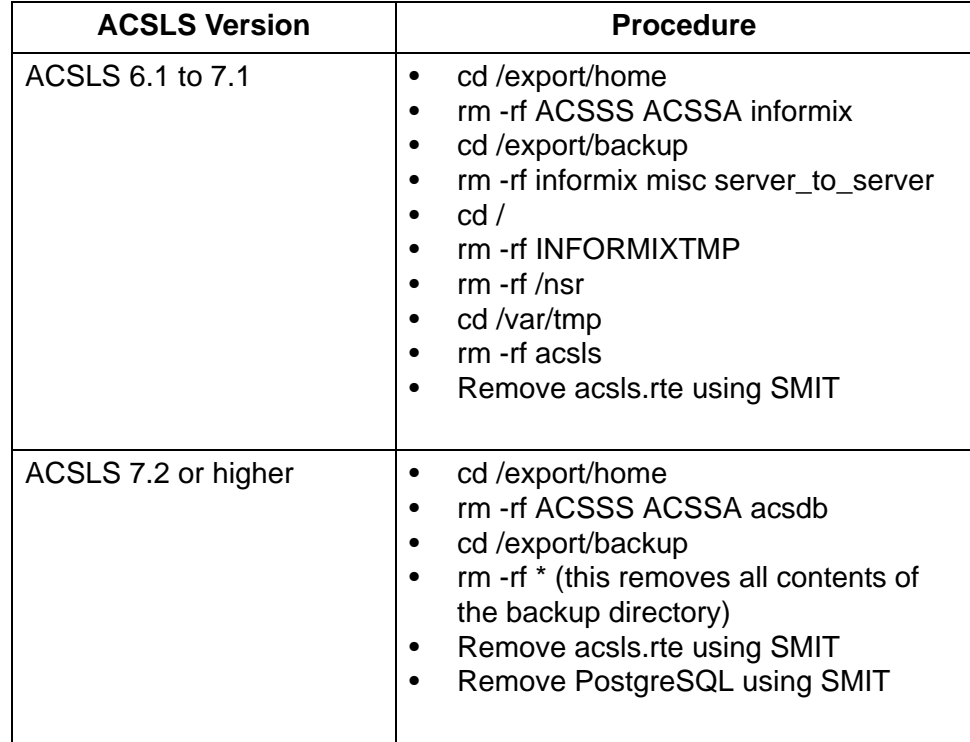

4. Remove files under second disk (if installed).

cd /second\_disk

If you installed the second disk in another directory other than /second\_disk, cd to that directory.

rm -rf data cd /second\_disk/backup

If you installed the second disk in another directory other than /second\_disk/backup, cd to that directory.

For ACSLS 6.0 to 7.1 enter:

<span id="page-30-2"></span><span id="page-30-1"></span>rm -rf informix misc

5. Verify that no database processes are running before you begin the install. If in doubt, reboot.

# <span id="page-30-0"></span>■ **Installing ACSLS and PostgreSQL Packages**

ACSLS 7.3.1 and PostgreSQL 8.1.4 must be installed separately. You must install PostgreSQL 8.1.4 before you install ACSLS 7.3.1. If you are running a prior version, you must uninstall the prior version of PostgreSQL and install PostgreSQL 8.1.4 before you can install ACSLS. PostgreSQL 8.1.4 is included with the ACSLS 7.3.1 CD.

### <span id="page-31-0"></span>**Installing PostgreSQL 8.1.4 via SMIT**

- 1. Log in as root.
- 2. Insert the ACSLS CD into the CDROM drive.

mount -v cdrfs -o ro /dev/cd0 /cdrom

- 3. Install the PostgreSQL 8.1.4 using SMIT:
	- a. At the prompt, enter:

smitty

This brings up the System Management menu.

b. Select Software Installation and Maintenance -> Install and Update Software -> Install Software.

The "Install Software" screen displays.

c. In the "INPUT device directory for software" field, enter

/cdrom

d. Press Enter

The screen refreshes, asking for "SOFTWARE to Install." Press [[F4]].

- e. Arrow down to the "Software to Install" field and enter postgresql.rte and press [[F7]].
- f. Press <Enter> three times.
- g. Wait for the OK prompt at the top of the screen, then press [[F10]] to exit.

You receive a successful installation message. You are now ready to install ACSLS 7.3.1.

### <span id="page-31-1"></span>**Installing ACSLS 7.3.1 via SMIT**

1. At the prompt, enter:

smitty

This brings up the System Management menu.

2. Select Software Installation and Maintenance -> Install and Update Software -> Install Software.

The "Install Software" screen displays.

3. In the "INPUT device directory for software" field, enter

/cdrom

4. Press Enter

The screen refreshes, asking for "SOFTWARE to Install." Press [[F4]].

- 5. Arrow down to the "Software to Install" field and enter acsls.rte and press [[F7]].
- 6. Arrow down to the "AUTOMATICALLY install requisite software" field and select **no**.
- 7. Press <Fnter> three times.
- 8. Wait for the OK prompt at the top of the screen, then press [[F10]] to exit.

<span id="page-32-1"></span>You receive a successful installation message.

### <span id="page-32-0"></span>**Installing ACSLS Software via install.sh**

1. Change directories:

cd /export/home/ACSSS/install

2. To initiate the installation shell script, enter

./install.sh

If shared memory settings have *not* been defined, you are prompted to allow the script to set shared memory and reboot the server:

This server is not set with shared memory required for ACSLS and the Database.

Set shared memory and reboot the server to take effect at kernel level? (y or n):

Respond **y** to the prompt.

The server reboots.

When the server comes back, log in as root, cd to /export/home/ ACSSS/install (if you are not already in it), and restart install.sh.

3. Enter the database backup directory.

By default, this is /export/backup.

- 4. Respond **y** to the prompt for automatic startup on reboot.
	- **Note:** By selecting "yes" to allow ACSLS to automatically start at system boot time, you also allow ACSLS to automatically shutdown prior to a system shutdown or reboot. This is recommended and will prevent database errors from being written to the acsss\_event.log when the system is rebooted.I

### **Option: If you have a SCSI or fibre-attached library continue with step 5.**

5. Respond (**y** or **n**) to the prompt for installing a SCSI device driver for SCSI libraries.

Do you want to install the scsi device driver for SCSI libraries? (y or n):

If you select **y**, continue answering the prompts.

#### <span id="page-33-1"></span>**Note:**

StorageTek libraries attached behind supported Fibre host-bus adapters (HBAs) can be auto-sensed by ACSLS using the capabilities included in supported HBA software. Supported HBAs currently include all contemporary Emulex and IBM-branded HBAs. The ACSLS SCSI driver installation utility, *install\_scsi\_aix.sh* can configure multiple mchanger devices easily without the need for explicit user interaction. Libraries behind non-supported HBAs continue to function in the traditional manner where you declare the target and LUN address for each attached library. The installation utility then displays each library for which an mchanger instance has been created.

Installation is complete.

<span id="page-33-2"></span>Exit out. You are now ready to set passwords for each user ID.

### <span id="page-33-0"></span>**Setting the ACSLS User Passwords**

ACSLS uses three passwords to allow access and protect the library management resources. To prevent a security exposure, these three passwords **must** be maintained or set to never expire.

- acsss Provides system administration access to all commands and utilities.
- acssa Provides operator access to the cmd proc commands.
- acsdb This is an internal ID that manages the ACSLS database.

You must set the passwords the first time you login to these IDs. To set the passwords:

- 1. Login to each of the user IDs.
- 2. Enter the password at the prompt.

If the acsss, acssa, or acsdb user IDs were not defined with their home directories matching the ACSLS installation directory, and the installation script displayed a warning, modify these user IDs so that their home directories are under the ACSLS base directory.

The following commands modify the above users' home directories. (You must be logged in as root.)

<span id="page-34-2"></span>usermod -d /export/home/ACSSS acsss usermod -d /export/home/ACSSA acssa usermod -d /export/home/acsdb acsdb

## <span id="page-34-0"></span>**Installing and Configuring your Library Hardware**

- **CAUTION: If you imported data from a previous ACSLS release, you must start ACSLS and ensure all LSMs are online before configuring any new library hardware. This initializes the LSM types and protects your imported database information.**
- **Note:** You do not need to run acsss\_config if you are importing your previous hardware configuration and are not changing your library hardware.

You must run acsss\_config to configure your libraries if:

- this is a new installation,
- you are adding library hardware

<span id="page-34-4"></span><span id="page-34-3"></span>Refer to "Installing and Configuring Your Library Hardware" chapter in the *ACSLS Administrator's Guide*.

### <span id="page-34-1"></span>**Importing the Database**

In the following cases, you need to import the data from a previous ACSLS release. They are:

- If you are migrating from a previous release.
- If you are re-installing ACSLS.

If you are migrating to ACSLS 7.3.1 from a previous release and have customized your dynamic or static variables, you need to import them.

## <span id="page-35-0"></span>**Verifying Your ACSLS Installation**

<span id="page-35-3"></span><span id="page-35-2"></span>Use the following procedure to verify ACSLS. You should be logged in as acsss. This procedure mounts or dismounts a cartridge.

1. Query the server from the cmd\_proc by entering

query server

If messages are displayed indicating that the server is in recovery mode, wait for a message indicating that the server is running.

2. Verify that the following are online. You must have at least one of each online. If not, bring them online with the vary command.

query port all

query acs all

query lsm all

query drive all

3. Do you have at least one cartridge in an LSM?

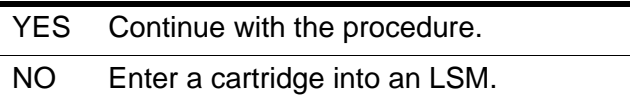

### <span id="page-35-1"></span>4. Mount a volume by entering:

mount *vol\_id drive\_id*

- **Hint:** Use the query drive command to get the ID of an available drive and the query volume command to get the ID of a library cartridge. Refer to the "Command References" chapter in the *ACSLS Administrator's Guide*.
- 5. Did you see a message indicating a successful mount?

A successful mount message is:

Mount: *vol\_id* mounted on *drive\_id*

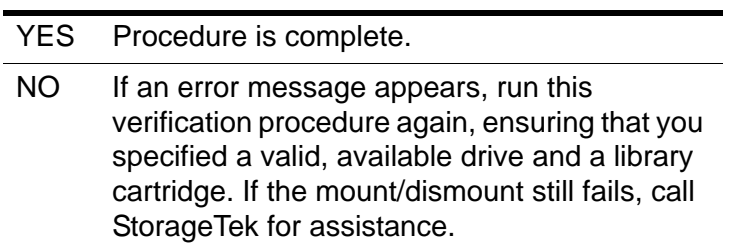

6. Dismount the cartridge by entering:

```
dismount vol_id drive_id force
```
<span id="page-36-4"></span>where *vol id* is the volume and *drive id* is the drive you specified in Step [4](#page-35-1).

### <span id="page-36-0"></span>**Auditing the Library**

The last step of your installation is auditing your libraries. You also need to audit your libraries:

- If this is a new installation.
- <span id="page-36-5"></span>• If you are adding new libraries to an existing configuration.

# <span id="page-36-3"></span><span id="page-36-1"></span>■ Uninstalling ACSLS 7.3.1 and PostgreSQL 8.1.4

When you remove ACSLS 7.3.1, you must also remove PostgreSQL 8.1.4.

## <span id="page-36-2"></span>**Uninstalling ACSLS 7.3.1**

To remove ACSLS 7.3.1:

- 1. Log in as acsss.
- 2. Shut down ACSLS.

kill.acsss

3. Shut down the acsdb database:

```
db_command stop
```
- 4. Remove ACSLS 7.3.1 using the Package Manager:
	- Log in as root.
	- Enter the System Management Interface Tool (SMIT):

smitty

This brings up the System Management menu.

- Select Software Installation and Maintenance->Software Maintenance and Utilities->Remove Installed Software.
- Enter the SOFTWARE name:

acsls.rte

- Press <Enter>.
- Press <Enter> again to confirm.

A series of messages showing the progress of the removal of ACSLS appear.

5. Perform a file cleanup for the primary disk:

cd /export/home

If you installed ACSLS in another directory other than /export/home, cd to that directory.

- rm -rf ACSSS ACSSA acsdb
- cd /export/backup
- rm -rf \* (this removes all contents of the backup directory)

### <span id="page-37-0"></span>**Uninstalling PostgreSQL 8.1.4**

To remove PostgreSQL:

- 1. Log in as root.
- 2. Enter the System Management Interface Tool (SMIT):

smitty

This brings up the System Management menu.

- 3. Select Software Installation and Maintenance->Software Maintenance and Utilities->Remove Installed Software.
- 4. Enter the SOFTWARE name:

postgresql.rte

- 5. Press <Enter>.
- 6. Press <Enter> again to confirm.

A series of messages showing the progress of the removal of PostgreSQL 8.1.4 appear.

7. Perform a file cleanup for the primary disk:

cd /export/home

If you installed ACSLS in another directory other than /export/home, cd to that directory.

- rm -rf ACSSS ACSSA acsdb
- cd /export/backup
- rm -rf \* (this removes all contents of the backup directory)
- 8. Exit and reboot.

# <span id="page-38-0"></span>**Index**

### **A**

ACSLS de-installin[g, 14,](#page-21-2) [29](#page-36-3) overvie[w, 1](#page-8-2) removing backup file[s, 7,](#page-14-1) [22](#page-29-1) removing previous versions[, 7](#page-14-2) SCSI-attached libraries[, 10,](#page-17-1) [26](#page-33-1) uninstalling[, 14,](#page-21-2) [29](#page-36-3) using pkgad[d, 9](#page-16-1) verifying installation[, 13](#page-20-2) AIX auditing the librar[y, 29](#page-36-4) configuring library hardware[, 27](#page-34-2) exporting the database[, 19](#page-26-2) importing databas[e, 27](#page-34-3) install.sh[, 25](#page-32-1) installing[, 20](#page-27-2) installing PostgreSQ[L, 23](#page-30-1) LPAR[, 19](#page-26-3) removing previous versio[n, 22](#page-29-2) setting user password[, 26](#page-33-2) uninstalling[, 29](#page-36-5) verifying installation[, 28](#page-35-2)

### **E**

Exporting the database[, 5,](#page-12-3) [19](#page-26-4)

### **I**

Importing the databas[e, 27](#page-34-4) Installing Solaris[, 5](#page-12-4)

### **M**

mchanger global zon[e, 15](#page-22-1) installing on Solaris[, 16](#page-23-2) uninstalling[, 18](#page-25-1)

### **P**

PostgreSQL[, 23](#page-30-2)

### **S**

Solaris auditing the librar[y, 14](#page-21-3) configuring library hardware[, 12](#page-19-2) exporting the database[, 5](#page-12-5) importing the database[, 12](#page-19-3) install.sh[, 10](#page-17-2) installing[, 4](#page-11-1) installing STKchange[r, 16](#page-23-3) removing previous versio[n, 7](#page-14-3) setting user password[, 11](#page-18-1) uninstalling[, 14](#page-21-4) using pkgad[d, 9](#page-16-2) verifying installation[, 13](#page-20-3) zone[s, 15](#page-22-2) Solaris 10[, 3](#page-10-1)

### **U**

Uninstalling ACSLS Solaris 10[, 14](#page-21-5)

### **V**

verifying ACSLS[, 13,](#page-20-4) [28](#page-35-3)

### **Z**

zone[s, 15](#page-22-3) containe[r, 15](#page-22-4) globa[l, 15](#page-22-5)

First Edition 316137501 31 Revision AA

non-globa[l, 15](#page-22-6) running ACSLS i[n, 15](#page-22-7)